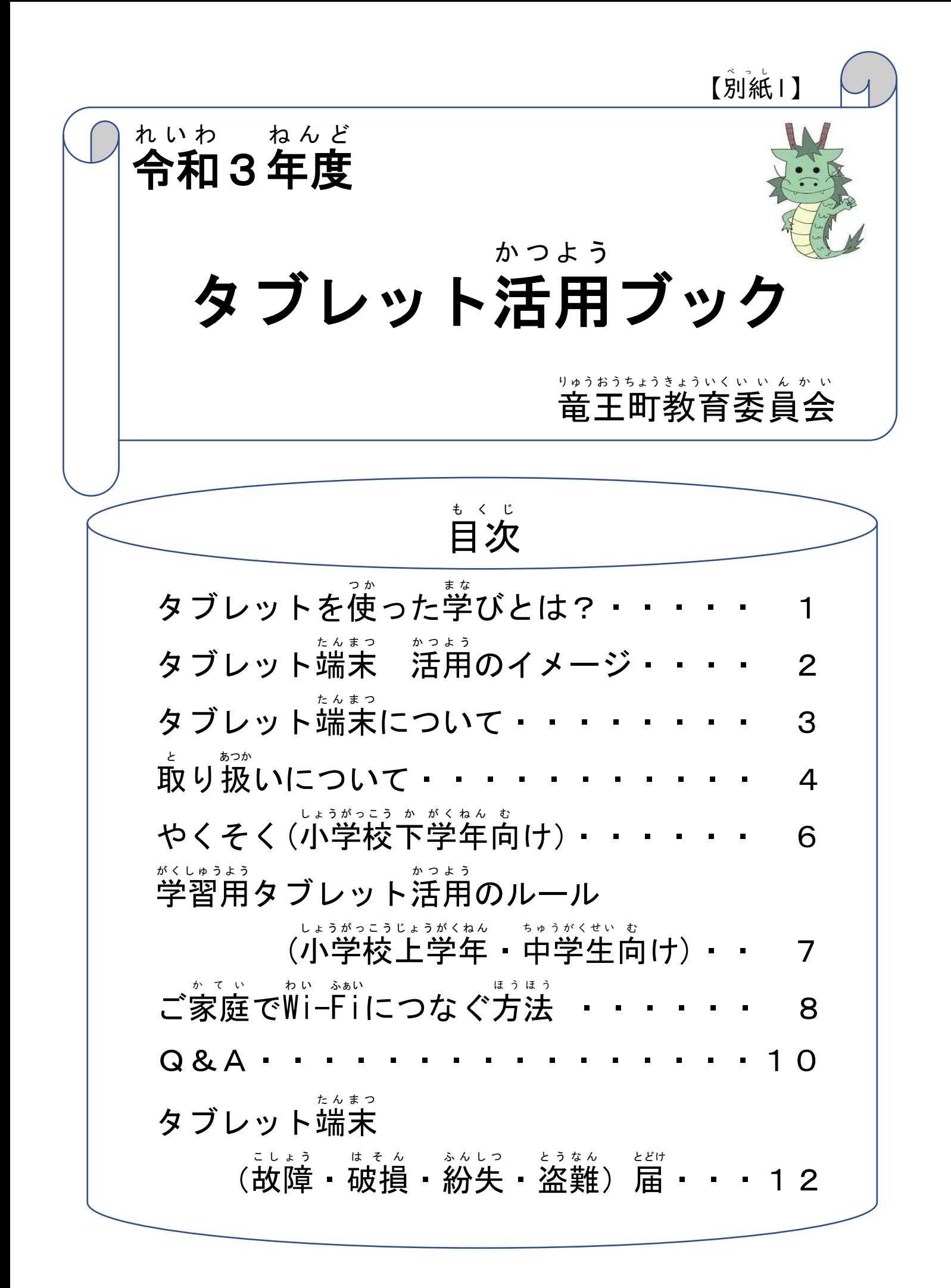

#### タブレットを使 つ か った学 ま な びとは?

# 学習用 が く し ゅ う よ う タブレットの利用 り よ う について

お子様が大人になる将来は、今は想像できないような新しい技術や仕事 が生まれ、盐活も犬きく変わっているかもしれません。パソコン、インターネット など、様々な技術や情報サービスを上手に使って学びを深めることで、その ような未来を生きるガをのばしてもらいたいと願っています。

」。<br>白ごろから情報機器を身近な学びのツールとして活用できるように、『人 ご答タブレットを甪意しました。約束事を守りながら、よりよく学んでください。

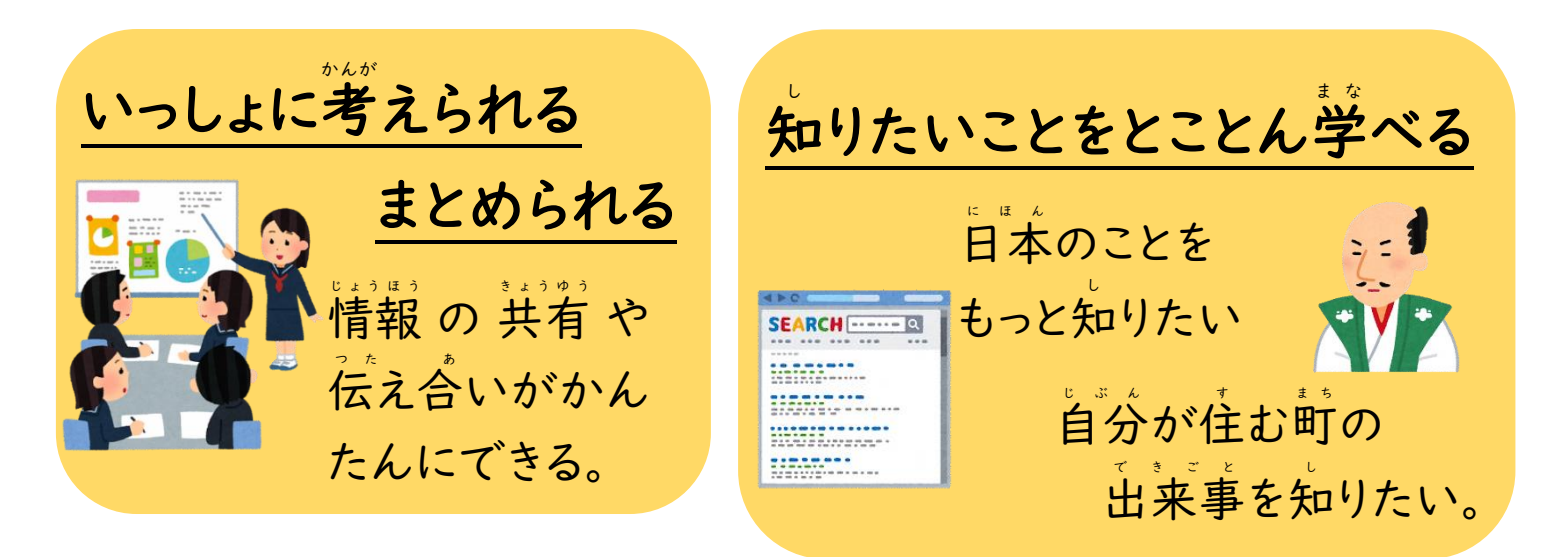

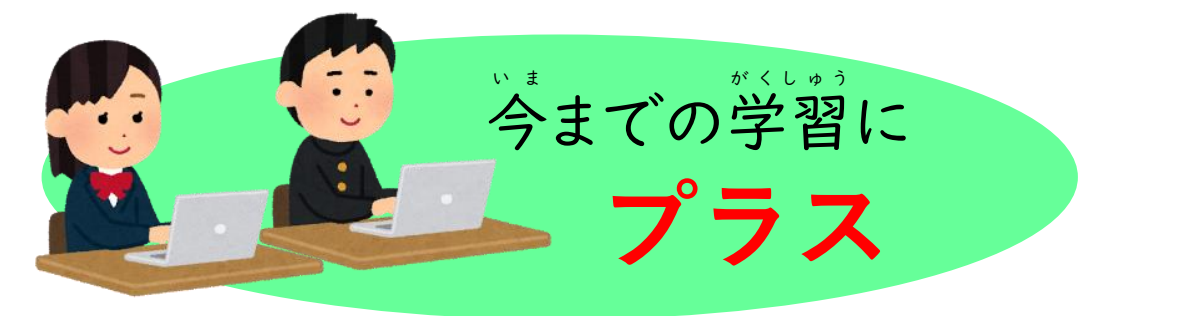

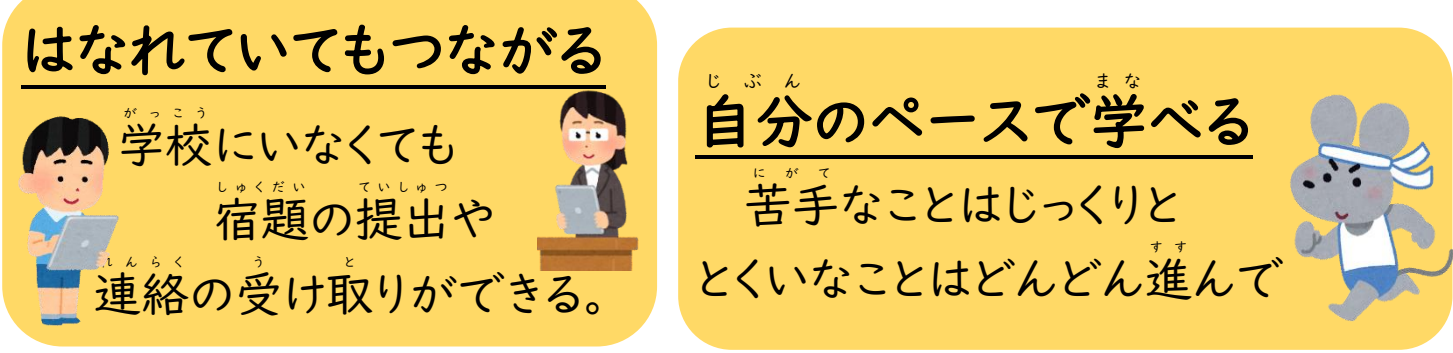

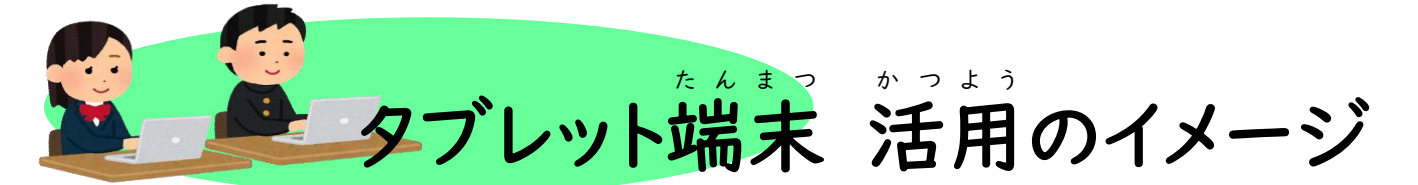

タブレット端末の活用が進むと、

将来的には学習がこのように変わっていきます。

。<br>最初は、タブレット端末をさわってみることから始め、操作の慣れやルールの 。。。。。<br>理解に合わせて、以下のような活用にも取り組んでいきます。

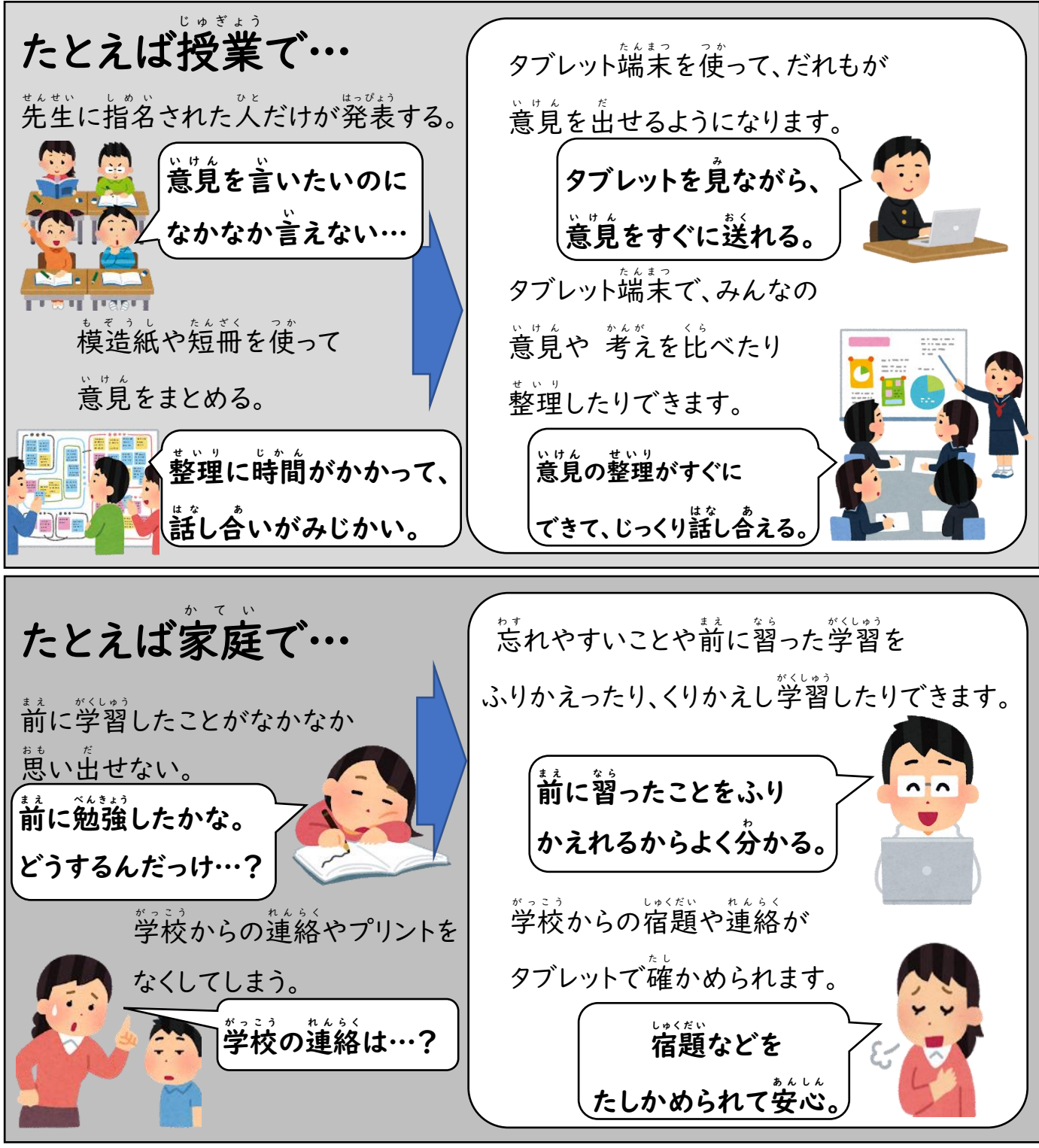

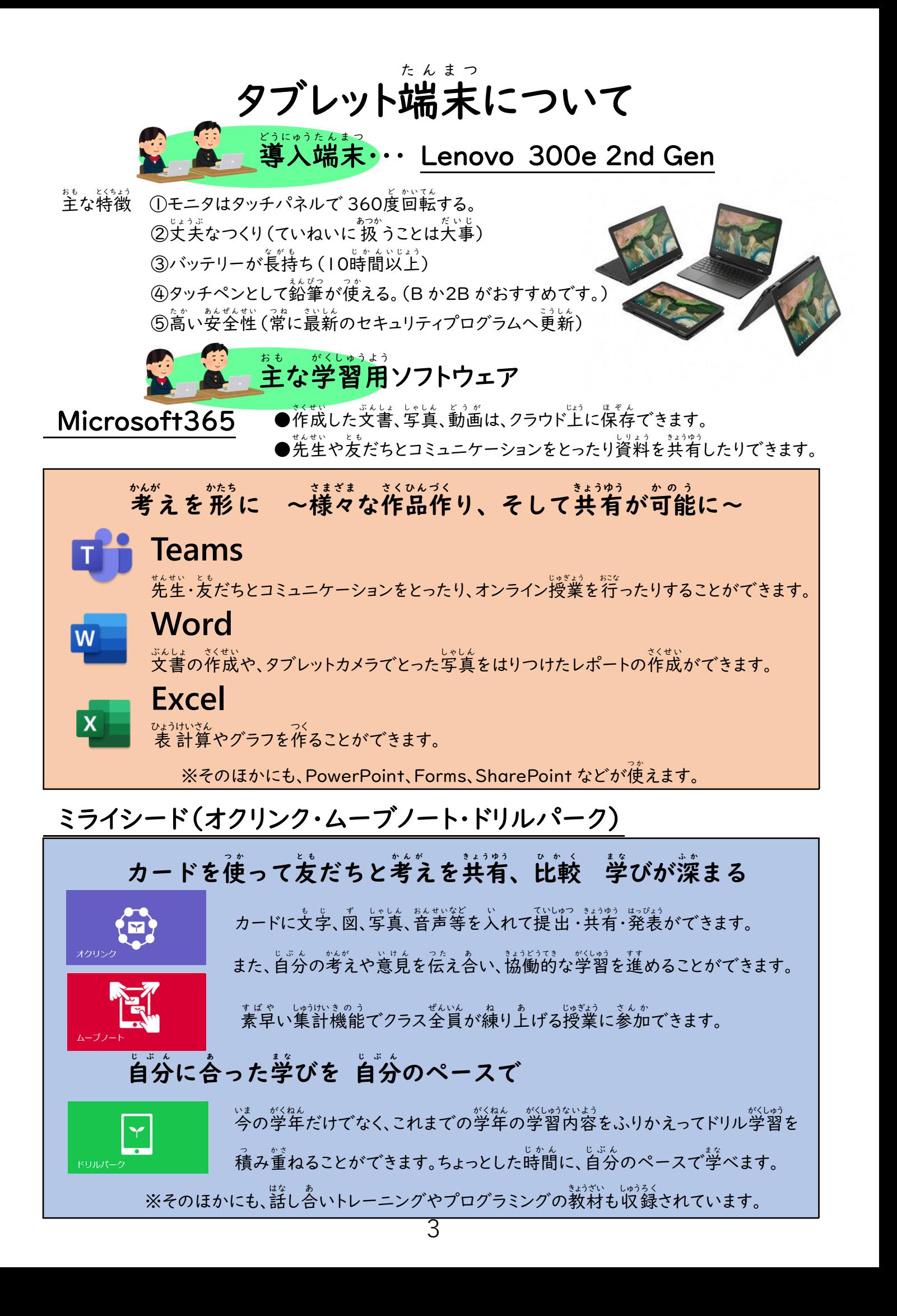

タブレット端末は、学習用として竜王町から貸し出されるものです。

タブレット端末を、お子様の『学びのパートナー』として大切に使用できるよう、

ご理解とご協力をお願いします。

## とりあつかい 安全面 あ ん ぜ ん め ん 貸し出 しについて か だ **貸し出したタブレット端末は、卒業まで同じものを持ち上がって使います。** こわさないように、大切にあつかってください。 インターネット環境 か ん き ょ う について ウイルスの侵入や情報の流出を防ぐため、ご家庭でのみ使用し、駅や飲食店の ○○☆ 無線∟゚AÑ (フリーŴi-Ĕi) に接続しないでください。 肖像権 し ょ う ぞ う け ん ・著作権 ち ょ さ く け ん について 、…。<br>他人やアニメキャラクターなどを撮影・共有したことにより、トラブルとなるケースが あります。他人の権利を侵害することはしない・させないようご注意ください。 <u>たこむず</u><br>Teamsのオンライン授業では、ビデオ会議機能でお子様の顔などをカメラで うって、うっとんです。<br>写して通信しながら学習を行う場合があります。授業映像は録画・録音しないように お願いします。(通信範囲は、所属学級に登録されたメンバー間に限られます。) 诚損・故障・紛失について タブレット端末が破損や故障または紛失した場合は、速やかに学校にご連絡の上、 『タブレット本体』と『タブレット端末 (破損・故障・紛兵・盜難)届』をご提出ください。 タブレット端末は修理保証制度に加入しており、過失、自然故障に関して、1端末 当り あ た 1回 か い の無償 む し ょ う 交換 こ う か ん ・修理 し ゅ う り および2回目 か い め 以降 い こ う 4万円 ま ん え ん までの修理 し ゅ う り 保証 ほ し ょ う があります。 保証 ほ し ょ う に必要 ひ つ よ う な手続き て つ づ は、学校 が っ こ う および町 ちょう 教育 き ょ う い く 委員会 い い ん か い が行 おこな います。 確認書 か く に ん し ょ ・同意書 ど う い し ょ について ─こ☆☆の安全を守るための情報等管理にご協力をお願いします。

I

『竜王町 端末活用に関する確認書』と『個人情報等に関する同意書』を お読みいただき、確認・同意書を学校までご提出ください。

# 。。。。。<br>健康面

## 。。。。<br>健康に気を付けましょう

**☑** よい姿勢で学習し、画面から30cm以上顔を離しましょう。

☑ 萌るい部屋で学習しましょう。

☑ 30分ごとに5分ほど休みましょう。

◯ 休けい中や学習後には、雪野山や 鏡 山など、遠くの景色をながめましょう。

■ 時間を決めて学習しましょう。寝る前に使ってはいけません。

☑ 画面の萌るさや音の大きさをほどほどにしましょう。

### その他 ほ か

### 何 に使った つ か かを先生 がたしかめることはできる? な に せんせい

このタブレットは、みなさんーズ、゜‐゙ズの「アカウント」を使ってログインします。 この「アカウント」が、どのアプリで<sup>行</sup>をしたか、どんなサイトを見たかなどの情報 。。。。<br>が記録されます。

…………………<br>教育委員会では、みなさんの安全や権利を守るために、これらの記録を 確認 か く に ん する場合 ば あ い があります。

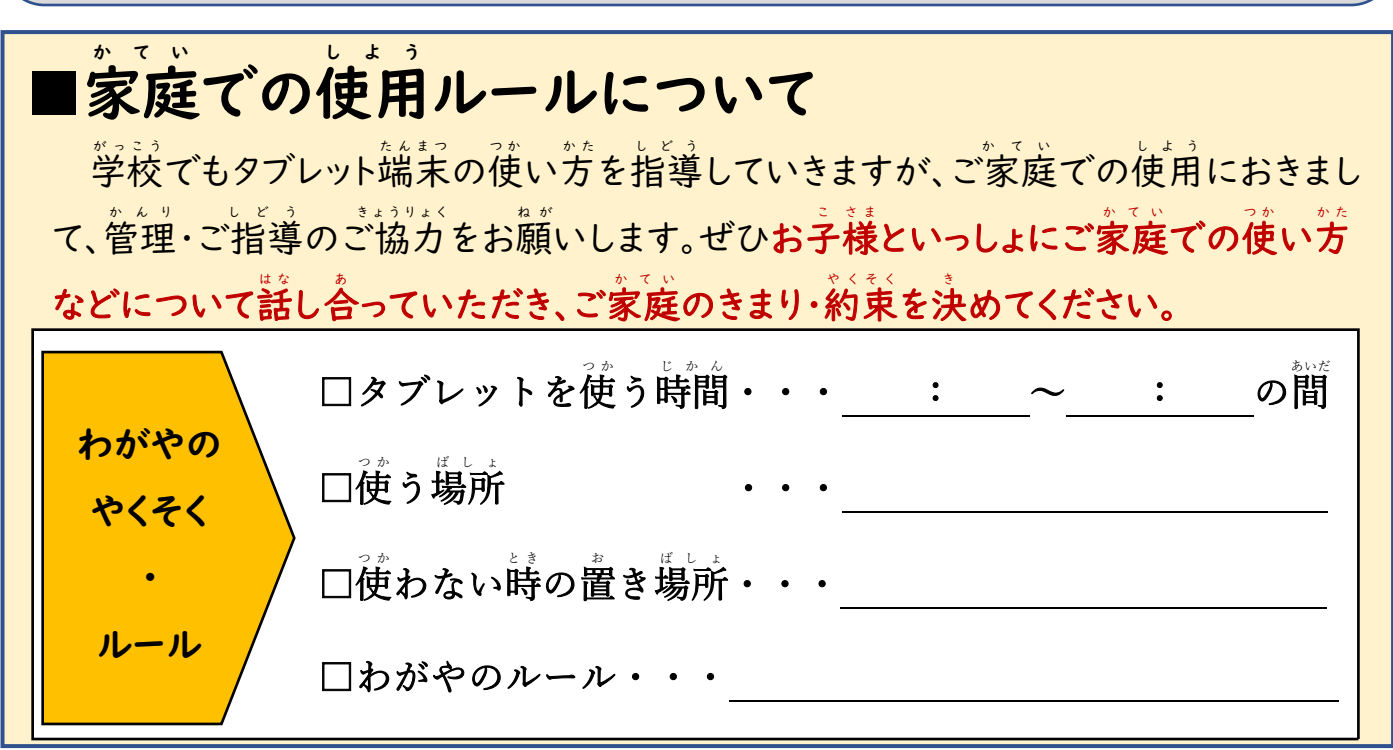

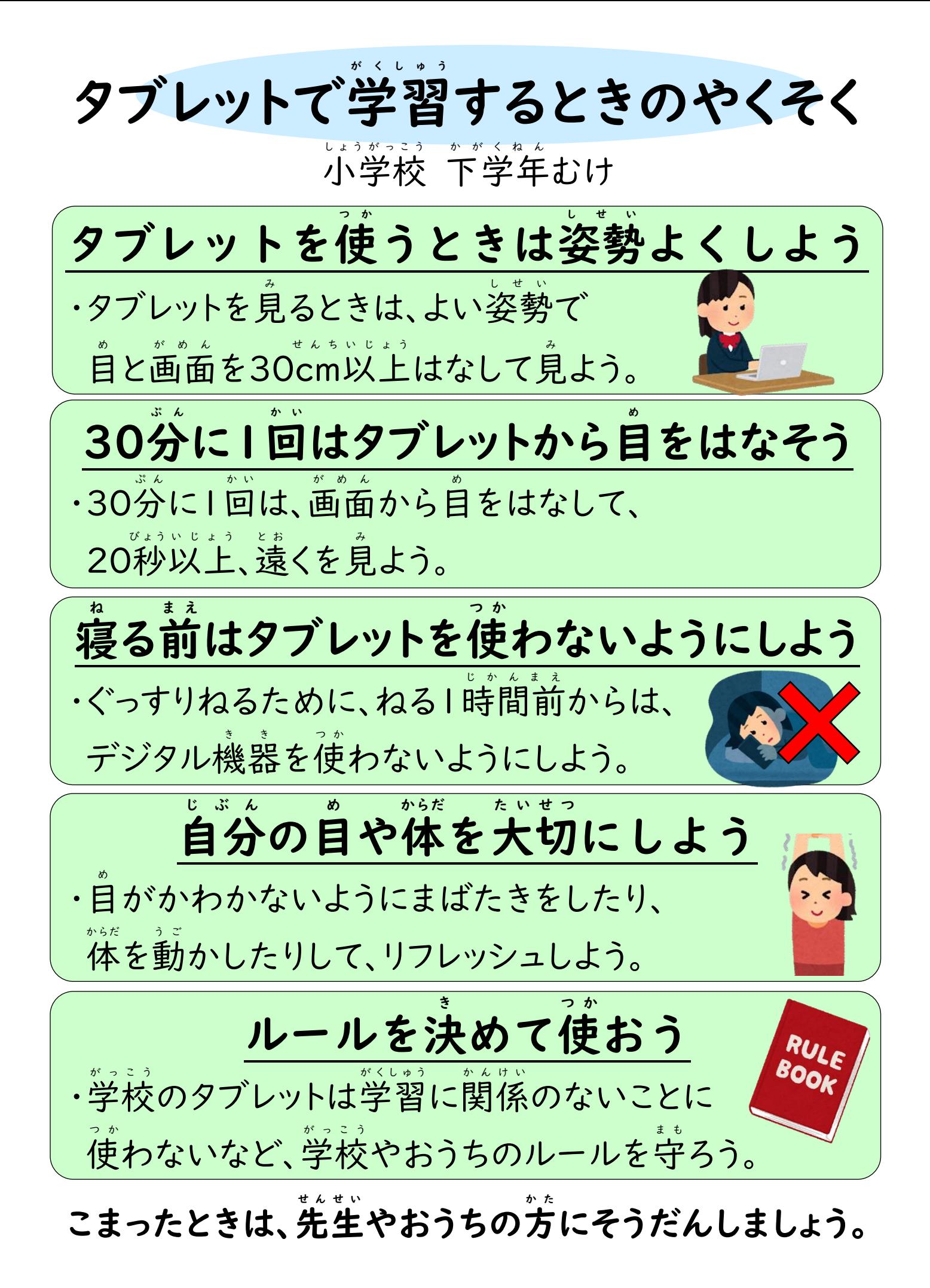

# 学習用 が く し ゅ う よ う タブレット活用 か つ よ う のルール

小学校上 し ょ う が っ こ う じ ょ う 学年 が く ね ん ・中学校 ち ゅ う が っ こ う 向 む け

タブレットは、みなさんの学習に役立てるための道具です。便利な道具ですが、心配事も たくさんあります。そのため竜王町の「タブレット活用のルール」を定めました。学習内容を よく理解し、よりよい学びにするために、タブレットを「安心・妥全・快適」に使いましょう。

【目的 】 も く て き

> 学校 が っ こ う から貸し出す か だ タブレットは、学習 が く し ゅ う に使う つ か ことが目的 も く て き です。 学習 が く し ゅ う 以外 い が い に使 つ か ってはいけません。

【持 ち帰 ることができるもの】 も か え

□タブレット端末 □充電用ケーブル

※持ち帰り後は、茨に登校する自に学校に持ってきましょう。

- 【注意すること】 ち ゅ う い
	- Ⅰ 先生から伝えられたアプリだけを使いましょう。
	- 2 家庭のWi-Fiにつなぐ時は、保護者の方の許可 き ょ か **をとって行いましょう。** インターネットの使用には制限がかけられていますが、方が一怪しいサイトに <u>。</u><br>人ってしまったときは、すぐに保護者の方に知らせましょう。
	- 3 学習に関係のないサイトの閲覧・利用・SNSへの書き込み、 **写真・動画の配信をしてはいけません。**

オンライン授業の映像や音声を、録画・録音しません。

## 4 なくしたり、壊したりしないように大切に使いましょう。

- $\mathbb O$  きれいな手で、良い姿勢で使う。(30cm以上自からはなす。)
- ② 食べたり飲んだりしながら使わない。
- ③ 30分に1度は休憩し、体や自を休める。(寝る1時間前には使わない。)
- ④ ソフトの更新等があるので<sup>゛</sup>、゚、゚゛ぉ゚ゕ゙終わってもシャットダウンはしない。
- ⑤ 持ったまま走ったり、地面に置いたりしない。
- ⑥ 登下校中は、タブレットをカバンから出さない。
- ⑦ 直射日光のあたる場所やストーブの近くなど熱くなる場所に置かない。
- ⑧ タブレットに磁右を近づけない。歯いものでつつかない。
- ⑨ 故障や破損した時には、すぐに家の人に伝え、学校に連絡してもらう。

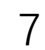

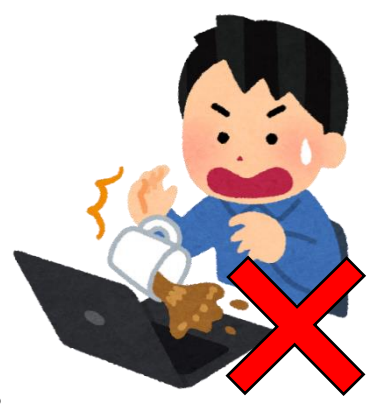

#### ご家庭 か て い でWi わ い -Fi ふぁい につなぐ方法 ほ う ほ う

### 【接続前の準備】

ゎぃ、<sub>ぶ</sub>。、<sub>ぜっそく</sub><br>Wi-Fiに接続するためには、ルーターの「ネットワーク名 (SSID) 」と「パスワード(暗号化キー)」が 必要 ひつよ う になります。以下 い か から、ご自身 じ し ん のご利用 り よ う 環境 かんきょう に合わせて あ 設定 せってい をお願 ねが いします。

# こ自宅のルーターを利用する

①ル ー タ ー 本体 に 表示 さ れ て い る ネットワーク名( SSID )と パ ス ワ ー ド<sup>'</sup> (暗号化キー)を確認します。 表記 ひ ょ う き は機器 き き によってちがいます 。詳細 し ょ う さ い は 、、、、<br>機器の説明書をご確認ください。

②タブレット画面右下の*偏*を選択します。

③ 表示された接続先リストの中から、接続 するルーターのネットワーク名 (SSID)の ま。。<br>接続 <mark>をクリックします。</mark>

※「自動的に接続」に<mark>▽</mark> (チェック)を 入 い れてください。

④「ネットワークセキュリティキーの入力」欄に、④ 暗号化 あ ん ご う か キー(パスワード)を入力 にゅ うり ょく して、 。。<br>次へ <mark>をクリックします。</mark>

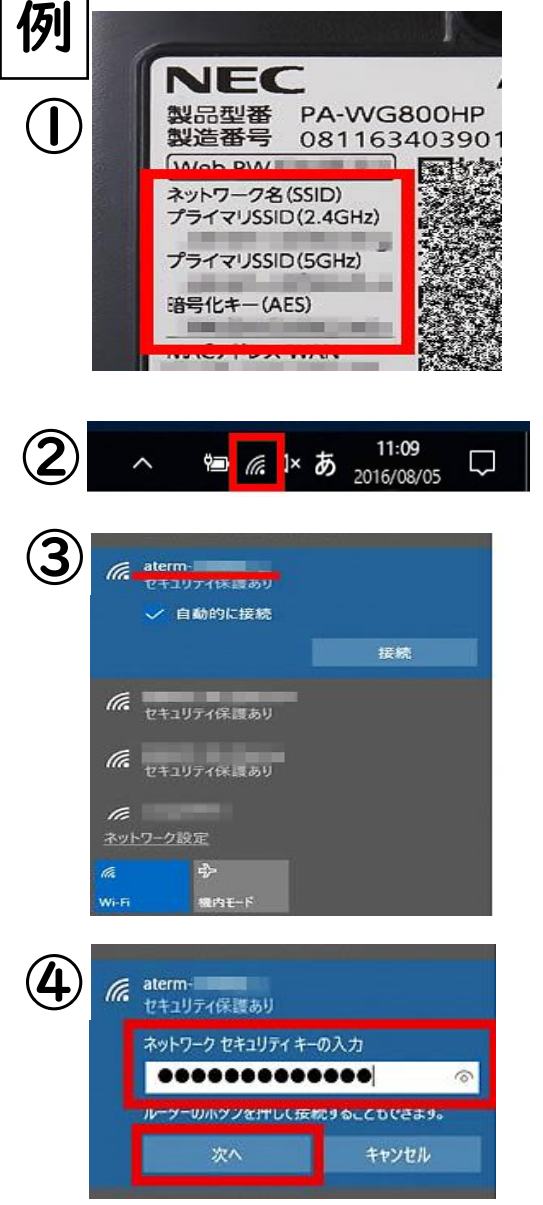

# スマートフォンのテザリングを利用する

iPhone、スマートフォンをルーターとして使い、インターネット接続できる通信機能を「テ ザリング』、『『『『『『『『『『『『『『『『『『』』、』、』、』、』、』、』。』、』。<br>ザリング」といいます。テザリングの方法は携帯通信会社や機種によってちがいます。ま た、ご契約内容によっては、テザリングに制限が設けられていたり、多**額の追加通信料**が かかったりする恐れがあります。ご契約内容を十分にご確認ください。

## (iPhone の例) ①ホーム画面で「設定」をタップ ②「インターネット共有 き ょ う ゆ う 」をタップ 。<br>※「インターネット共有」が表示されない場合は、 「モバイルデータ通信」→「インターネット共有」をタップ ③「インターネット共有 き ょ う ゆ う 」をオンにする。

④ネットワーク名 (ŠŠID)とパスワード(暗号化キー)を確かめ、タブレット の設定画面に入力する。(8ページ参照)

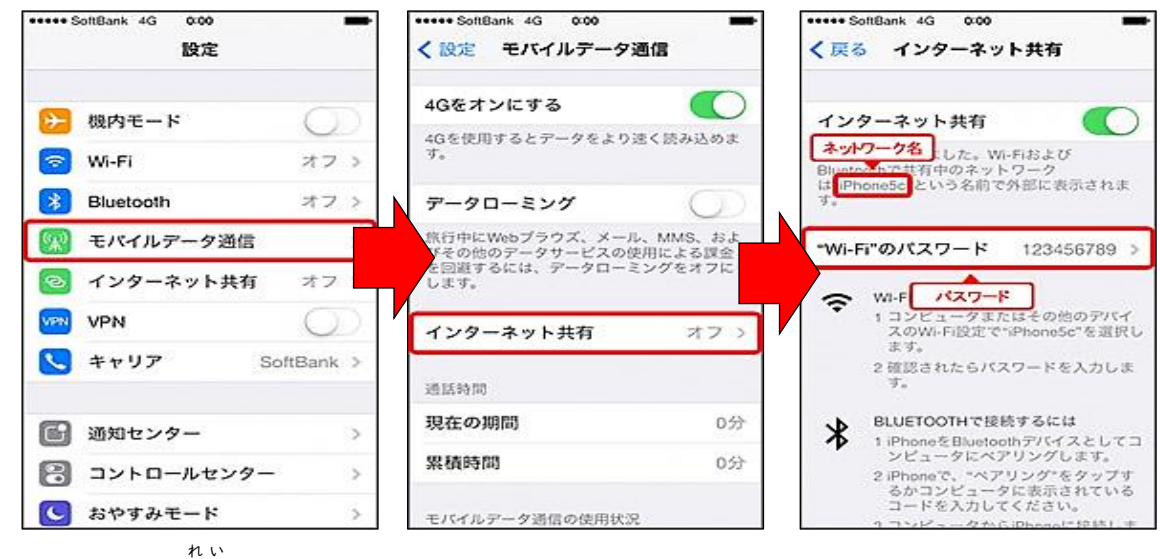

## (Android の例 )

- ①ホーム画面で「設定」をタップ
- ②「ネットワークとインターネット」→「テザリング(アクセスポイント)」の <sub>まていがぁん。。。</sub>。<br>設定画面を開きます。
- ③ 「テザリング(Wi-Fiアクセスポイ ント)」をオンにします。
- ④ネットワーク名 (SSID)とパスワ ード(暗号化 キー)を確 かめ、タブ あ ん ご う か た し レットの設定画面に入力する。 (8ページ参照)

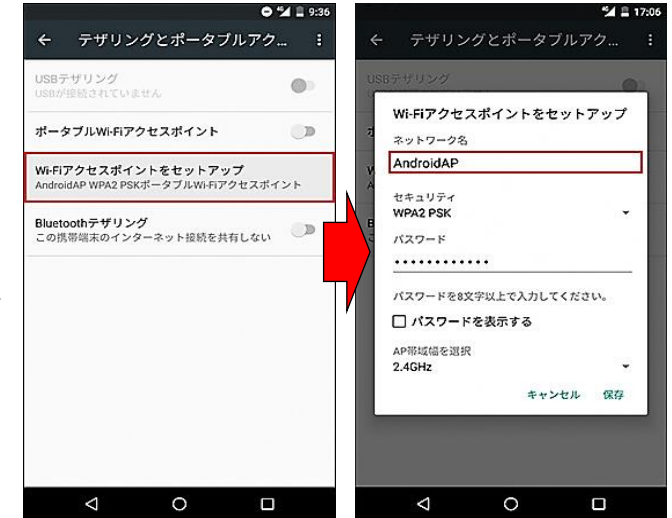

# タブレット端末に関する Q&A

## |<br>|Q| タブレット利用に、料金はかかりますか。|

A タブレットは無償で資し出されます。ただし、ご家庭で学習する際のネットワーク 通信費 つ う し ん ひ と充電 じ ゅ う で ん にかかる電気代 で ん き だ い はご負担 ふ た ん ください。

## |<br>|Q2 タブレットは、毎日持ち帰るのですか。|

A 持ち帰るタイミングは学校・各学年の学習状況によりちがいます。 週末 し ゅ う ま つ などに持 も ち帰 か え る練習 れ ん し ゅ う からはじめ、徐々 じ ょ じ ょ に家庭 か て い での活用 か つ よ う を進 す す めます。臨時 り ん じ 休校 き ゅ う こ う などで学校が長期間閉鎖になる際は、学習保証のために持ち帰ることもあります。

#### Q3 いつも同じ端末を持ち帰るのですか。 たんまつ も かえ

A 「毎回、同じ端末を持ち帰ります。タブレット端末は基本的には卒業まで同じ物を *。*<br>使いますので、大切に使ってください。

#### Q4 端末の立ち上げはどのようにすればよいですか。| たんまつ た あ

A 個別のパスワードでタブレットを立ち上げることができます。(パスワードは、お子様 にお知らせしています。必要に応じてPC管理パスワード表を配布します。なお、ソ フトウェアが随時更新されますので、シャットダウンはせず端末を閉じるのみでお ず い じ こうしん た ん ま つ と 願 ねが いします。)

### Q5 アカウントは、メールアドレスみたいですが、メールはできますか。

A メールはできません。マイクロソフトTeamsとミライシードの機能を使ってオンライン 授業 じ ゅ ぎ ょ う を受けたり う 課題 か だ い を提出 て い し ゅ つ したりします。

#### Q6 持ち帰った端末はどこで使うことができますか。| つ か

A タブレットは、ご家庭でお使いください。ジジジ燕線LAN(フリーWi-ii)には接続し ないでください。

#### Q7 家庭では、どんな学習に使えますか。 か て い がくしゅう つか

A ご家庭では、タブレットドリルで<sup>゙゚</sup>゚ゟ<sup>゚ぉん</sup>゚゚゚゙゙゙゙ゅ゙の学年までの反復学習を行ったり、ミライシ ードドリルパークやTeamsで迫任の先生から配付される課題に取り組んだりしま す。臨時休校の際には、オンライン授業を行うこともあります。

|<br>|Q8 ゲームや動画の視聴はできますか。|

A できません。学習でのみご使用ください。

- Q9 通学時の持ち運びはどのようにしたらよいですか。 つうがく じ も は こ
	- A ランリュックや通学 カバンの中央 あたりに入れて 運 んでください。タブレットに つうがく ちゅうおう い は こ 。<br>大きな衝撃が加わらないように、タオルに包む、静かにカバンを下ろすなどの工夫 をお願いします。手さげかばんには入れないでください。
- Q10 タブレットの不具合やこわれた時はどうすればよいですか。 ふ ぐ あ い とき
	- A 端末は修理の保証制度に加入しています。無理に触らず、すぐに学校にお知らせく ださい。必要な修理の手続きは学校と町教育委員会で行います。

Q11 子どもが不適切なサイト等へアクセスしないか心配です。 こ ふてきせつ とう しんぱい

A 有害サイト等へのアクセスを制限するため、一定のフィルタリング設定を行っていま す。スマートフォンやSNSが子どもたちに普及するポ、 ジョジヒンおきまして安全で安心 なインターネット利用に向けた情報モラル教育に取り組んでまいりますが、ご家庭 におきましてもご協力をお願いします。ご家庭のWi-iiに接続した場合でも、フィル タリングは有効となります。

Q12 タブレットはいつでも使 えますか。 つか

> A 持ち帰り学習においてお子様の生活リズムを保つために、フィルタリング設定によ り使用時間制限を設ける予定です。カメラ等のソフトウェアは使用制限がかけられ し よ う じ か ん せ い げ ん も う よ て い な ど し よ う せ い げ ん ませんが、夜間は使用しないようお声かけをお願いします。 や か ん し よ う こ え ね が

Q13 アカウントを家族で共有することはできますか。 か ぞ く きょうゆう

A 保護者様がお子様の学習状況を見守ったり、学習をサポートしたりする自的で、ア カウントを共有していただくことは可能です。アカウントは大切な個人情報ですので、 。……。<br>第三者に漏れないようお気を付けください。もしアカウントカードの紛失等、情報 <sub>るるない</sub>、……。<br>漏洩が心配される事象が起こりましたら、学校にご連絡ください。町教育委員会に よりアカウント停止措置を行います。

#### Q14 何に使ったかを、先生が確認することはできますか。| なに つか せんせい かくにん

A 町 教育 委員会 で確認 することができます。このタブレットは、お子 様 の「アカウント」 ちょう きょういく い い ん か い か く に ん こ さ ま てログインします。この「アカウント」 でアクセスしたページ 等の履歴は記録されます。 <u>。まままでは、お子様の安全を守るために、履歴を確認する場合があります。</u>

#### タブレット端末 た ん ま つ (故障 こ し ょ う ・破損 は そ ん ・紛失 ふ ん し つ ・盗難 と う な ん )届 と ど け

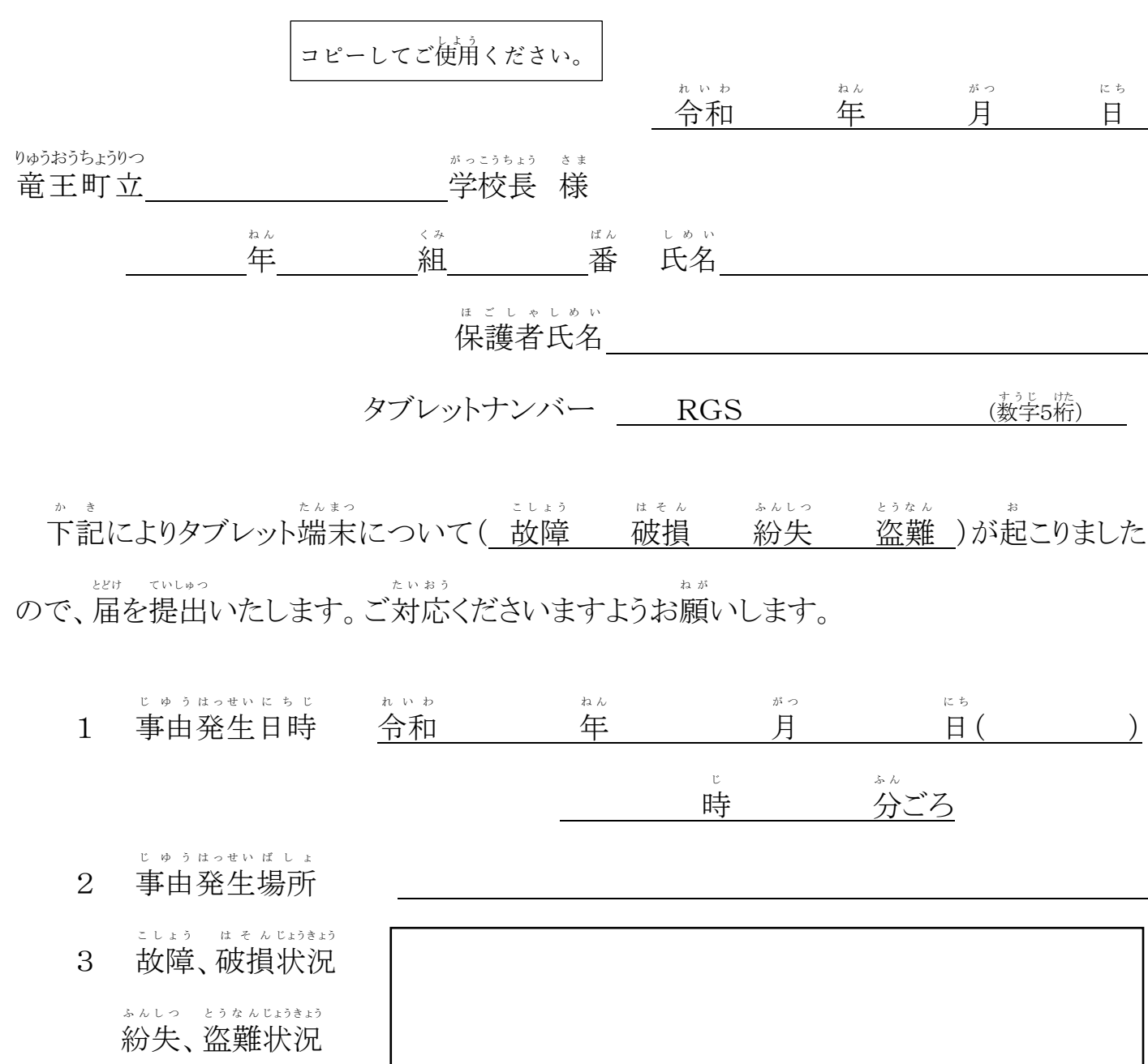

4 故障 こ し ょ う 、破損 はそん 理由 り ゆ う 紛失 、盗難 理由 ふんしつ とうなんり ゆう

--------------------------------------------------------------------------------------------------------

学校・教育委員会記入欄 がっこう きょういくい いん か い きにゅうらん